A l'attention des Responsables de Laboratoire, des Directeurs des Etablissements de Santé et des Correspondants locaux de Réactovigilance

### **ACTION CORRECTIVE URGENTE**

## **Accès aux échantillons sur l'automate ORTHO VISION™ pour Cassettes ORTHO BioVue® avec le logiciel Version 1.0.4 (Code Produit 6904579)**

Réf FD/GD/CL2015-097 Issy, le 13 Mai 2015

Madame, Monsieur, Cher(e) Client(e),

Ce courrier a pour objet de vous informer d'une action corrective urgente sur le produit suivant:

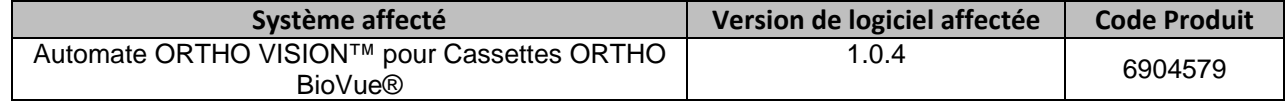

#### **Description de l'anomalie**

Dans le guide de référence (J55655FRx, daté de 2014-09-02, Chapitre 9, Enregistrement manuel de l'échantillon/ Affecter à la position) de l'automate ORTHO VISION™, il est demandé aux utilisateurs de suivre l'assistant chargement/déchargement du portoir d'échantillon affiché à l'écran afin d'accéder aux échantillons, et non pas l'assistant chargement/déchargement du portoir de dilution, afin d'identifier l'échantillon ou de modifier une demande d'échantillon. Ortho-Clinical Diagnostics, Inc. (OCD) a identifié qu'en cas de non-respect des instructions ci-dessus, un risque de résultats erroné existe. Afin que cette anomalie survienne, l'ensemble de la séquence d'évènements suivants doit se produire :

- 1. Un utilisateur accède au portoir d'échantillons en utilisant l'assistant chargement/déchargement du portoir de dilution
- 2. Le portoir d'échantillon contient un échantillon avec un code à barre attribué manuellement.
- 3. L'utilisateur échange manuellement l'échantillon numéroté avec un code à barre attribué manuellement, avec un autre échantillon.

#### **Impact sur les résultats**

Quand l'automate ORTHO VISION™ est utilisé en respectant les instructions du Guide de référence (J55655FRx, Section 9), il n'y a aucun impact sur les résultats. Si les instructions ne sont pas respectées, une association incorrecte de résultats peut survenir avec un risque de résultats rendus erronés. Cela se produit car l'automate ORTHO VISION™ ne reconnait pas la séquence d'évènements mentionnée ci-dessus.

A ce jour nous n'avons reçu aucune réclamation client de ce type et aucun préjudice sur des patients n'a été reporté.

### **Actions Requises**

<u>Solution in the second second second</u>

- Afin de prévenir le risque de résultats erronés, nous vous prions de bien vouloir suivre le chapitre 9 du Guide de référence de l'automate ORTHO VISION™ afin d'accéder aux échantillons exclusivement à partir de l'assistant chargement/déchargement du portoir d'échantillon affiché à l'écran
- Compléter et retourner le formulaire « accusé réception » avant le 27 mai 2015
- Conserver ce courrier à proximité de chaque automate ORTHO VISION™ ou avec la documentation utilisateur.
- Contacter la Hot-Line OCD si vous rencontrez cette anomalie.

L'ANSM a été informée de cette mesure.

#### **Résolution**

La future mise à jour du logiciel de l'automate ORTHO VISION™ permettra de supprimer l'échantillon numéroté manuellement, si l'utilisateur accède à l'échantillon à partir de l'assistant chargement/déchargement du portoir de dilution.

Pour toute question complémentaire, notre Hot‐Line se tient à votre disposition au 03 88 65 47 33.

Nous vous prions de bien vouloir nous excuser pour les désagréments entrainés par cette mesure, et vous prions d'agréer, Madame, Monsieur, Cher(e) client(e), l'expression de nos respectueuses salutations.

> Florence DEBAEKE Sr. Director, Global Direct Markets, Quality & Regulatory

# **ACCUSE DE RECEPTION**

### **ACTION CORRECTIVE URGENTE**

## **Accès aux échantillons sur l'automate ORTHO VISION™ pour Cassettes ORTHO BioVue® avec le logiciel Version 1.0.4 (Code Produit 6904579)**

**Veuillez renseigner et nous retourner ce certificat de réception avant le 27 Mai 2015**

*Cachet du laboratoire obligatoire* 

Nous certifions, Laboratoire…………………………………………………………………

 Avons pris connaissance du courrier réf. CL2015‐097 envoyé par la société OCD France et nous engageons à mettre en œuvre les actions requises.

Fait à ……………………………., le …………………….

Nom :

Signature :

Document à faxer ou retourner à : Ortho‐Clinical Diagnostics France Service Réglementaire & Qualité 1 rue Camille Desmoulins, TSA 40007 92787 Issy Les Moulineaux Cedex 9 Fax: 01‐55‐00‐28‐08